# texosquery: query OS information from T<sub>EX</sub>

Nicola L. C. Talbot

<http://www.dickimaw-books.com/>

#### 2016-07-08 (v1.0)

#### **Abstract**

texosquery.jar is a cross-platform Java application to query certain OS information designed for use in TEX's shell escape mechanism. The accompanying TEX code provides a simple interface to the texosquery Java application, which may be skipped if you want to explicitly use \input (but take care of any special characters appearing in the result).

**Important Note:** You will need T<sub>E</sub>X's shell escape enabled, and you will also need the Java Runtime Environment (JRE) installed to use texosquery.

#### **Contents**

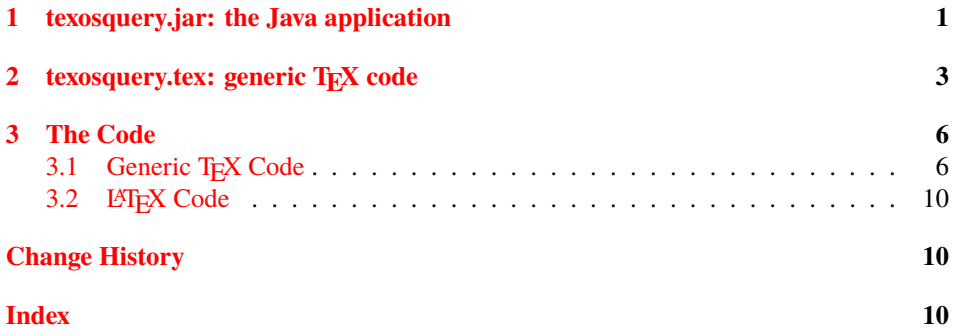

### <span id="page-0-0"></span>**1 texosquery.jar: the Java application**

The texosquery Java command line application looks up certain system information that may be of use in TEX documents. All this information can easily be obtained using native commands, but the Java application allows an OS-independent approach with results that can easily be captured by T<sub>EX</sub>'s shell-escape without having to strip formatting information.

**Important Note:** texosquery provides read-only actions, and I don't intend adding any actions that modify system settings or files.

<span id="page-1-0"></span>Since the application is designed to work with T<sub>E</sub>X, each function will display the result on a single line without formatting. A blank line will be displayed if the information isn't available. A forward slash is always used as a directory divider, regardless of the operating system, so the result can be used, for example, in \input or \includegraphics.

If an input file name is required (for example, with the --pdfdate argument described below) then the file may be in the current working directory, relative to the current directory (with forward slash / as the directory divider), an absolute path (again with forward slash) or on T<sub>E</sub>X's path (in which case, kpsewhich is used to locate it).

Command line invocation:

```
texosquery \langle action \rangle ...
```
Available actions (at least one required):

-L **or** --locale Display the locale information in the form

 $\langle$ lang  $\rangle$ - $\langle$ region $\rangle$ . $\langle$ codeset $\rangle$ @ $\langle$ modifier $\rangle$ 

where  $\langle lang \rangle$  is the ISO code for the language (e.g. en),  $\langle region \rangle$  is the ISO code for the region (e.g. GB),  $\langle codeset \rangle$  is the default code set (e.g. UTF-8) and  $\langle modifier \rangle$  is the modifier. Elements may be omitted if unavailable. For example, en-GB.UTF-8 has the  $\langle \textit{modifier} \rangle$  omitted, and en has all but the language omitted.

- -l **or** --locale-lcs As the above but the codeset (if present) is converted to lower case and any hyphens are stripped. For example, if --locale returns en-GB.UTF-8, then --locale-lcs would return en-GB.utf8.
- -c **or** --cwd Displays the current working directory.
- -m **or** --userhome Displays the user's home directory.
- -t **or** --tmpdir Displays the temporary directory.
- -o **or** --osname Displays the operating system name.
- -r **or** --osversion Displays the operating system version.
- -a **or** --osarch Displays the operating system architecture.
- -n **or** --pdfnow Displays the current date and time in PDF format. For example

D:20160704131006+01'00'

Note that some, but not all, TEX formats provide \pdfcreationdate, which is more efficient than using the shell escape, but this can be used as a fallback method for those that don't (for example,  $X \neq T \neq X$ ).

 $-d$  (*file*) **or** --pdfdate (*file*) Displays the last modified time stamp of the given file in PDF format or a blank line if the file doesn't exist or the file permissions prohibit this action. Again some, but not all, T<sub>E</sub>X formats provide \pdffilemoddate{ $\langle file \rangle$ }, which is more efficient than using the shell escape.

- <span id="page-2-1"></span> $-s$  *file*) **or** --filesize *file*) Displays the size in bytes of the given file or a blank line if the file doesn't exist or the file permissions prohibit this action. Some, but not all, T<sub>EX</sub> formats provide  $\Phi_{\text{file}}$ , which is more efficient than using the shell escape.
- $-i$   $\langle$ *sep* $\rangle$   $\langle$ *dir* $\rangle$  or --list  $\langle$ *sep* $\rangle$   $\langle$ *dir* $\rangle$  List all files in the given directory with the output on a single line using  $\langle$ sep $\rangle$  as the separator between entries. Note that the list doesn't include the full path, just the file names.
- -f  $\langle$ sep $\rangle$   $\langle$ regex $\rangle$   $\langle$ dir $\rangle$  or --filterlist  $\langle$ sep $\rangle$   $\langle$ regex $\rangle$   $\langle$ dir $\rangle$  Like the above but only lists those files whose name matches the regular expression given in  $\langle regex \rangle$ . Note that this tests for a complete match on the file name (not including path). For example, if  $\langle \text{regexp} \rangle$  is foo.\*, it will only match files whose name starts with foo (for example, foobar will match but barfoo won't).
- $-\mu \langle file \rangle$  or  $-\mu r$  i  $\langle file \rangle$  Displays the URI of the given file or a blank line if the file doesn't exist or the file permissions prohibit this action. Note that this may include in a percent character in the result. The TEX command \TeXOSQuery protects against this by changing the category code, but if you explicitly call texosquery using the shell escape, you'll need to be careful of this.
- $-p \langle f \mathbf{d} \mathbf{e} \rangle$  or  $-\text{path} \langle f \mathbf{d} \mathbf{e} \rangle$  Displays the canonical path of the given file or a blank line if the file doesn't exists or the file permissions prohibit this action.
- -h **or** --help Displays help message and exits.
- -v **or** --version Displays version information and exits.

If multiple options are given, they will be processed in the order specified in the command line invocation. Each result will be displayed on a separate line.

### <span id="page-2-0"></span>**2** texosquery.tex: generic T<sub>E</sub>X code

You can run texosquery directly from TEX's shell escape. For example:

```
\input|"texosquery --locale"
```
However, texosquery.tex provides generic TEX code to do this for you and store the result in a control sequence.

Plain T<sub>E</sub>X users can input this file through the usual  $\infty$ :

\input texosquery

 $L^2$ Fig. Users may also simply input this file:

\input{texosquery}

but may prefer the standard package approach:

\usepackage{texosquery}

<span id="page-3-0"></span>**Important Note:** The commands described below are all fragile.

The basic command to run texosquery and capture its output in a control sequence

\TeXOSQuery is:

```
\TekOSQuery{\langle cs \rangle}{\langle args \rangle}
```
where  $\langle cs \rangle$  is the control sequence in which to store the result and  $\langle args \rangle$  are the command line arguments to pass to texosquery. This first locally changes the category code of some problematic characters that may appear in the result. The only special characters that aren't changed are the backslash \, curly braces { and }, and hash #. (texosquery.jar will replace  $\#$  with  $\#$  in places where it might possibly occur in the result, but in general it's best to avoid these characters in file names.) There are some short cut commands for convenience, described below.

If any of these commands cause an error message in the form:

```
I can't find file '|texosquery'.
```
then check that you have the shell escape on. If the error persists with the shell escape enabled (and not restricted), check that texosquery is on your system's path. To do this, open a command prompt or terminal and type texosquery. If it isn't installed correctly, there will be a message like:

```
'texosquery' is not recognised
```
or

texosquery: command not found

If this happens, check the installation. (Instructions are in the accompanying README.md file.)

\ifTeXOSQueryDryRun Dry run mode is determined by the conditional

\ifTeXOSQueryDryRun

If true, the shell escape won't be used and the requested command invocation will be printed in the transcript file prefixed with

TeXOSQuery:

(the control sequence  $\langle cs \rangle$  will be set to empty). This conditional will automatically be switched on if \shellescape or \pdfshellescape is 0.

\TeXOSQueryLocale The locale (-l or --locale-lcs) information can be obtained using:

```
\text{TeXOSQueryLocale}
```
Note that this uses the lower case codeset form, which has a better chance of matching the encoding names used by the inputenc package. If you want the unprocessed codeset name, you can do:

```
\TekOSQuery{\csc} / [-L}
```
<span id="page-4-0"></span>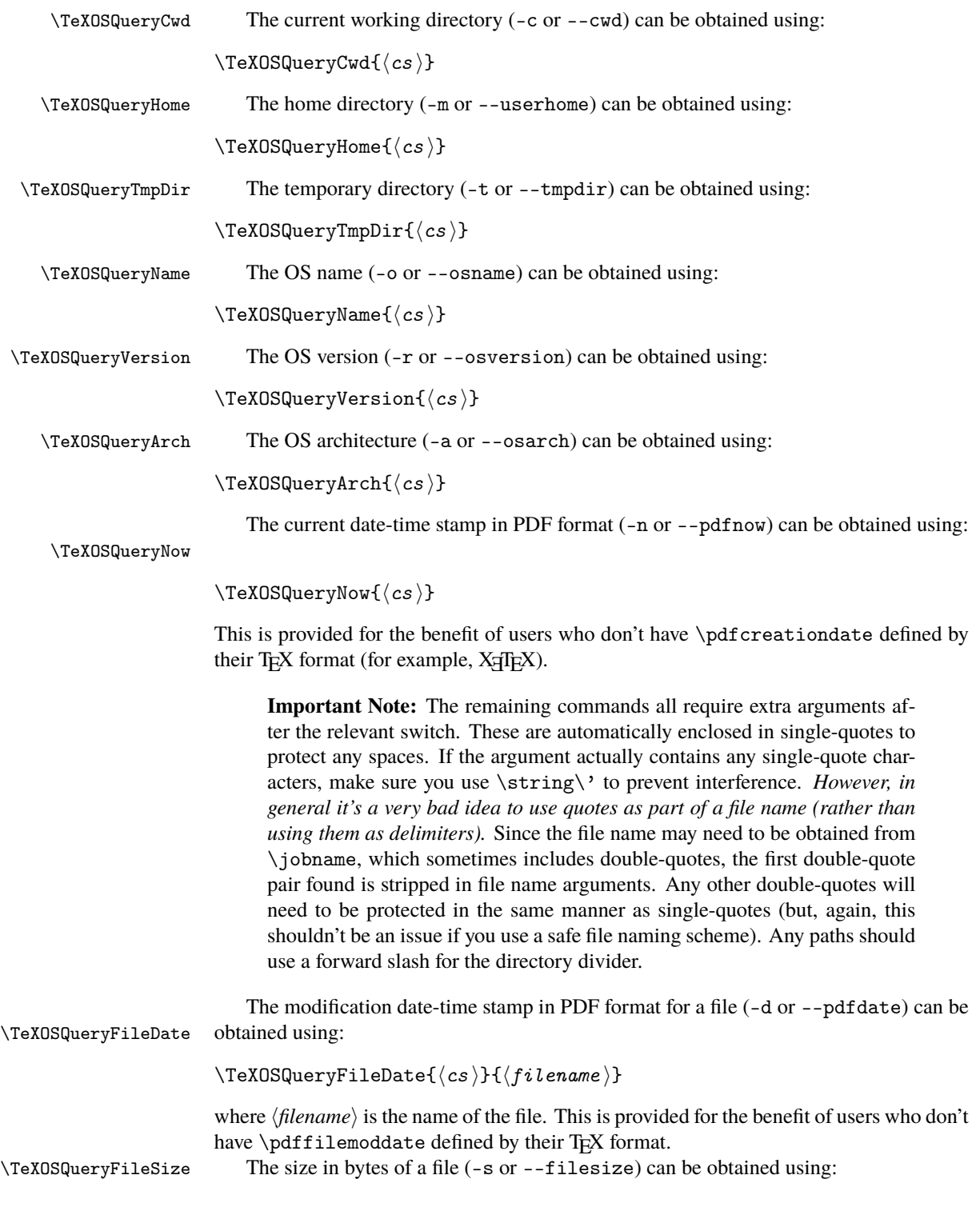

<span id="page-5-2"></span>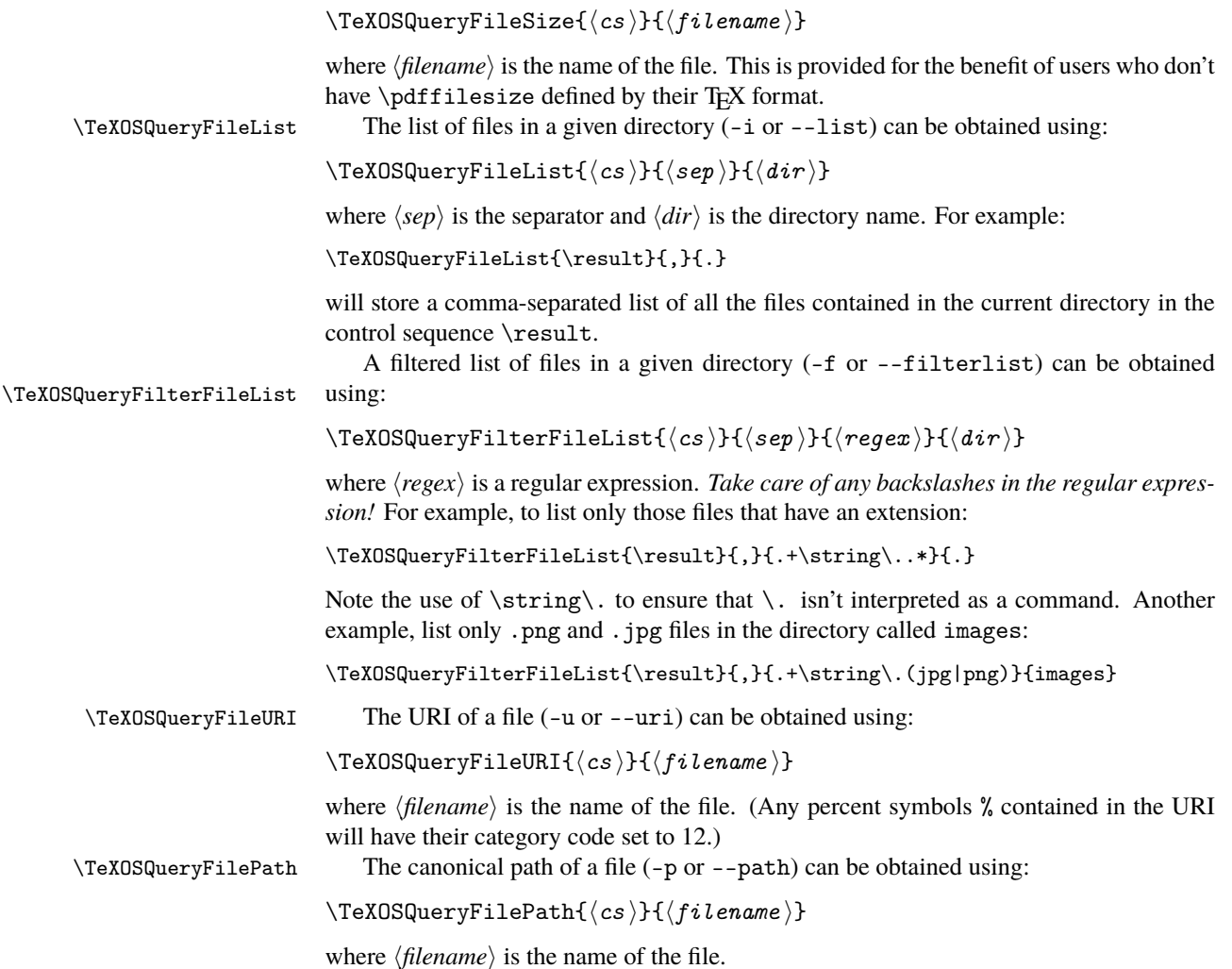

## <span id="page-5-0"></span>**3 The Code**

### <span id="page-5-1"></span>3.1 Generic T<sub>E</sub>X Code

Change category code of @ if necessary.

```
1 \ifnum\catcode'\@=11\relax
2 \def\@texosquery@restore@at{}%
3 \else
\verb|4 \begin{array}{c} \texttt{4} \begin{array}{c} \texttt{4} \end{array} \end{array}\verb|5| \noexpand\catcode'\noexpand\@=\number\catcode'\@\relax6 }%
7 \catcode'\@=11\relax
8 \fi
```

```
Check if already loaded.
                      9 \ifx\TeXOSQuery\undefined
                      10 \else
                      11 \@texosquery@restore@at
                      12 \expandafter\endinput
                      13 \fi
 \TeXOSInvokerName The name of the texosquery application.
                      14 \def\TeXOSInvokerName{texosquery}
\TeXOSQueryInvoker If we're using LATEX, we'll need to use \@@input rather than \input.
                      15 \ifx\@@input\undefined
                      16 \def\TeXOSQueryInvoker#1{\input|"\TeXOSInvokerName\space#1" }
                      17 \else
                      18 \def\TeXOSQueryInvoker#1{\@@input|"\TeXOSInvokerName\space#1" }
                      19 \fi\ifTeXOSQueryDryRun Provide a dry-run mode.
                      20 \newif\ifTeXOSQueryDryRun
                      21 \TeXOSQueryDryRunfalse
                         If shell escape is disabled, automatically switch on dry-run mode.
                      22 \ifx\shellescape\undefined
                      23 \ifx\pdfshellescape\undefined
                      24 \else
                      25 \ifnum\pdfshellescape=0\relax
                      26 \TeXOSQueryDryRuntrue
                      27 \forallfi
                      28 \setminusfi
                      29 \else
                      30 \ifnum\shellescape=0\relax
                      31 \TeXOSQueryDryRuntrue
                      32 \quad \text{f}i
                      33 \fi
        \TeXOSQuery Use texosquery with the option given in the second argument and store the result in
                     control sequence given in the first argument.
                      34 \def\TeXOSQuery#1#2{%
                      35 \ifTeXOSQueryDryRun
                      36 \begingroup
                      37 \newlinechar='\^^J
                      38 \message{^^JTeXOSQuery: \TeXOSInvokerName\space#2^^J}%
                      39 \endgroup
                      40 \def#1{}%
                      41 \else
                      42 \begingroup
                      43 \endlinechar=-1\relax
```
<span id="page-7-0"></span>Just in case the result contains any awkward characters that have some special meaning to TEX. (Can't really protect against hash, backslash or curly braces, but they're unlikely to occur unless the user has a very wacky and inappropriate file naming scheme.)

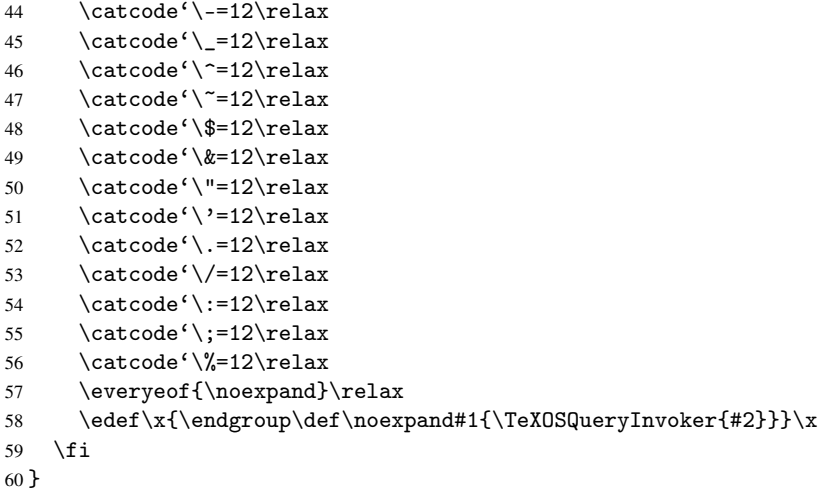

Now for some convenient shortcuts so the user doesn't have to remember the command line options. \string is used in case the hyphen character has been made active.

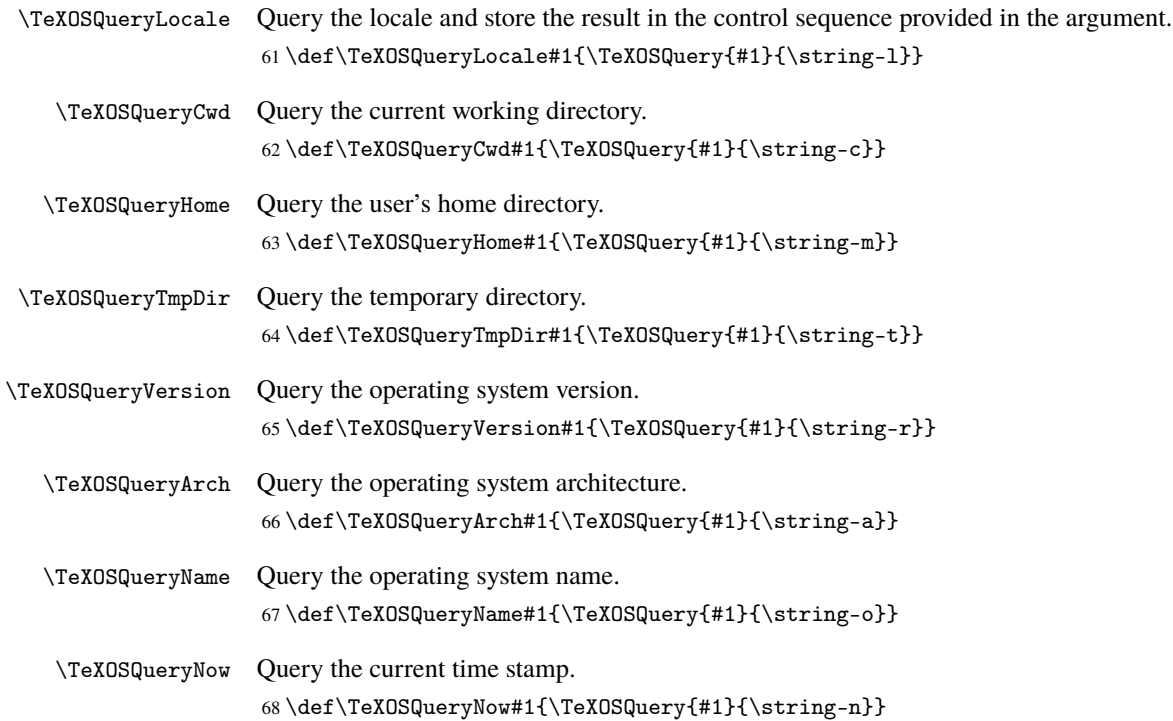

<span id="page-8-0"></span>If the file name is supplied using \jobname it may have double-quotes which will interfere with things.

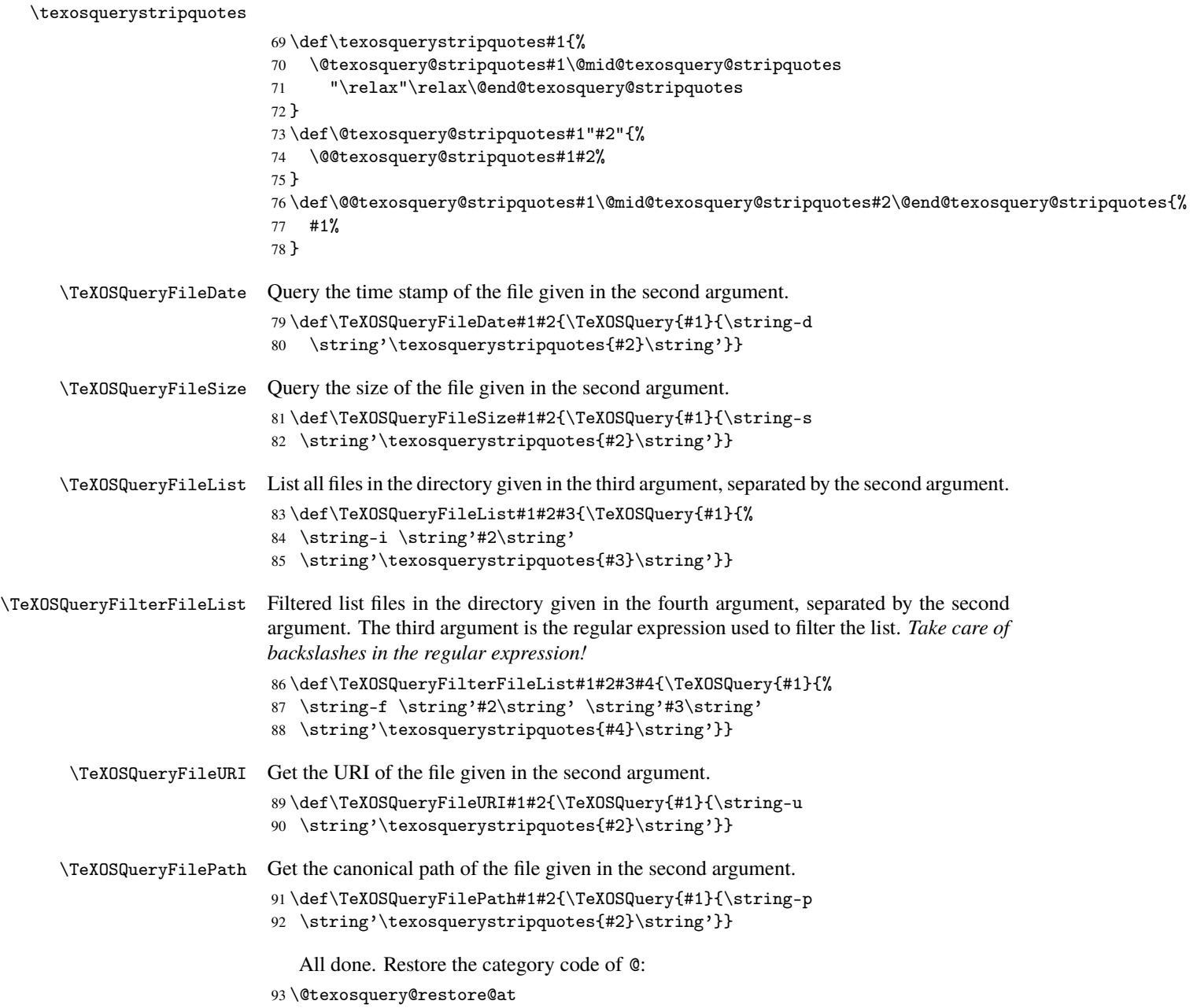

#### <span id="page-9-0"></span>3.2 **LATEX** Code

This is just a simple wrapper for texosquery.tex so that it can be loaded using LHEX's standard \usepackage method. Identify package:

94 \NeedsTeXFormat{LaTeX2e}

95 \ProvidesPackage{texosquery}[2016/07/08 v1.0 (NLCT)]

Load texosquery.tex:

96 \input{texosquery}

<span id="page-9-1"></span>That's it!

## <span id="page-9-2"></span>**Change History**

#### 1.0

General: Initial release . . . . . . . . . . . 6

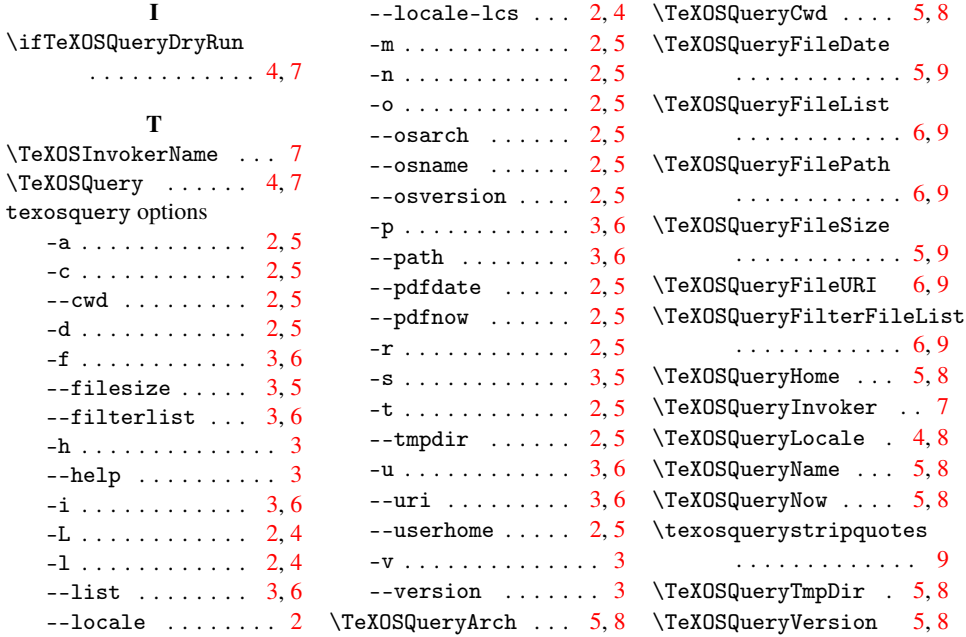